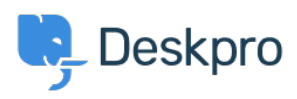

[Datubāze](https://support.deskpro.com/lv-LV/kb) > [Deskpro Legacy](https://support.deskpro.com/lv-LV/kb/deskpro-legacy) > [How do I enable logging for incoming email processing?](https://support.deskpro.com/lv-LV/kb/articles/how-do-i-enable-logging-for-incoming-email-processing)

How do I enable logging for incoming email processing? Chris Padfield - 2022-02-10 - [Comments \(0\)](#page--1-0) - [Deskpro Legacy](https://support.deskpro.com/lv-LV/kb/deskpro-legacy)

If you're having trouble with the processing of incoming emails in Deskpro On-Premise, you can enable logging to see what's happening.

You can run the following command from the command line to see email processing output in real time:

php bin/cron --verbose -j process\_email\_gateways -f

--verbose to generate output

-j to only run the process emails job

-f to force running regardless of timers (eg to run more than once a minute)

You can also enable the cron log (same as --verbose but logs to a file). Add this to your config.php:

\$DP\_CONFIG['debug']['write\_cron\_logfile'] = true;

This will log everything that happens when the cron job/Scheduled Task runs, which includes email processing, to /data/logs/cron.log - disable this once you are finished troubleshooting.

And to log ticket filter matches and notification events, add this to config.php:

```
$DP_CONFIG['debug']['ticket_change_logger'] = 1;
```
Logs to /data/logs/ticket-change-tracker.log

This provides data for tickets created by email as well as changes made through the agent interface.

Tags

[email](https://support.deskpro.com/lv-LV/search/labels/all/email)

Saistītais saturs

• [How do I enable logging for outgoing email?](https://support.deskpro.com/lv-LV/kb/articles/how-do-i-enable-logging-for-outgoing-email)